#### **Inserimento della scheda SIM**

Aprire il coperchio posteriore.

Si consiglia di posizionare entrambi i pollici sull'incavo dell'alloggiamento e tirare il coperchio verso l'esterno per aprirlo.

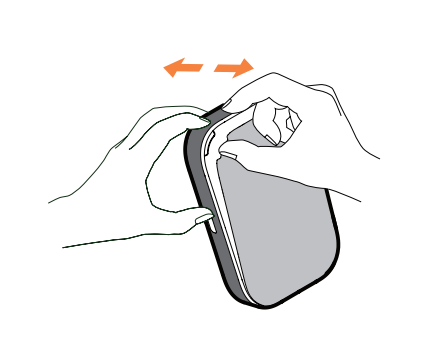

#### **Rimozione della scheda SIM**

Non estrarre la scheda SIM tirando con forza. Prima tenere premuta la molla piatta, quindi estrarre la scheda SIM.

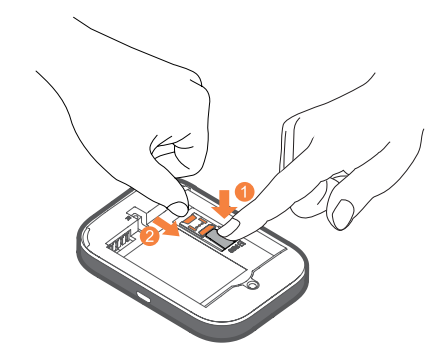

### **Grazie per aver scelto LINKZONE**

Il presente documento è una guida rapida che illustra all'utente le procedure di avvio e utilizzo del nuovo dispositivo, oltre alle modalità per sfruttarlo al meglio.

Per maggiori dettagli, visitare il sito Web all'indirizzo **www.alcatelmobile.com** che fornisce ulteriori informazioni sul dispositivo LINKZONE.

Se si prevede di utilizzare LINKZONE lasciandolo collegato alla rete elettrica per un periodo superiore a 7 giorni, è preferibile rimuovere la batteria per evitare possibili danni.

2. Premere e spingere la scheda SIM per inserirla nell'apposito alloggiamento.

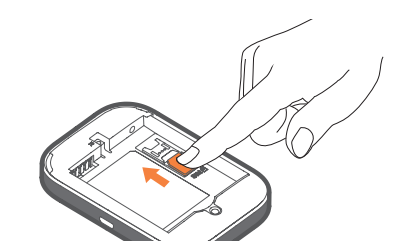

Verificare che i pin della batteria siano allineati con i pin nel dispositivo.

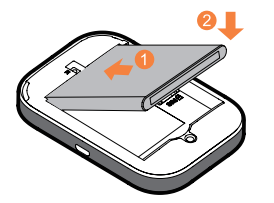

Chiudere il coperchio posteriore allineando gli incavi.

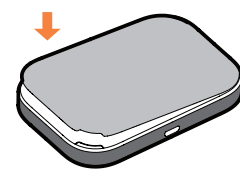

#### **Presentazione di LINKZONE**

Una volta completata la ricarica, il dispositivo è pronto per l'uso. Per accenderlo, tenere premuto il pulsante di accensione per alcuni secondi.

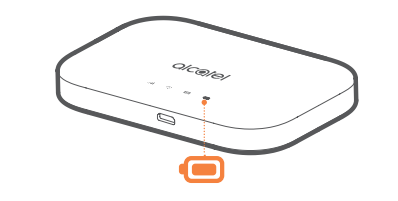

#### **Ricarica del dispositivo**

Inserire il cavo USB per ricaricare il modem LINKZONE. Si consiglia di utilizzare un caricabatteria Alcatel da 5 V/1 A o 5 V/2 A.

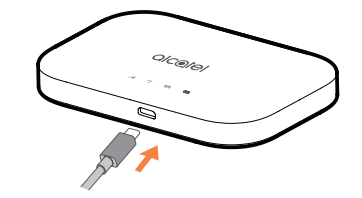

#### **Contenuto della confezione**

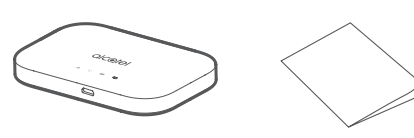

LINKZONE Guida rapida all'uso

Cavo USB Adattatore di alimentazione Batteria

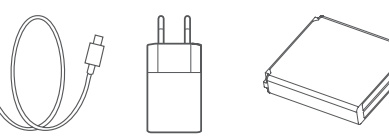

# **Pulsante di accensione Indicatore del segnale** : alcotel **Indicatore Wi-Fi**  $2 - 7 = 8$ **Indicatore SMS Indicatore della batteria USB**

**Nota:** il LED della batteria si illumina all'accensione del dispositivo.

#### **Inserimento della batteria**

- **Indicatore della batteria**
- Blu fisso: il livello di carica è sufficiente (21%- 100%).
- Blu lampeggiante: il dispositivo è in ricarica. Rosso fisso: la batteria residua è inferiore al 20%.

### **Collegamento a Internet**

- 1. Assicurarsi che il modem LINKZONE sia acceso e collegato alla rete.
- 2. Sul dispositivo che si desidera collegare a Internet, accedere alle impostazioni di rete e cercare il nome della propria rete Wi-Fi mobile. La password predefinita è riportata sull'etichetta collocata sulla parte inferiore del coperchio posteriore.

In caso di password dimenticata, è sufficiente ripristinare il modem per poterlo riutilizzare **rapidamente.** 

3. Fare clic su Connetti.

4. Inserire la password riportata sull'etichetta collocata sulla parte inferiore del coperchio posteriore.

**Password dimenticata**

Utilizzare una graffetta o uno spillo smussato per

premere delicatamente il pulsante di ripristino.

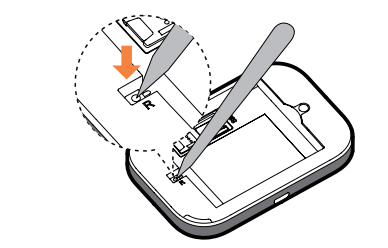

## alcotel LINK **ZONE**

### **Il modem non risponde**

Se il dispositivo non risponde, tenere premuto il pulsante di accensione per 10 secondi finché non si riavvia.

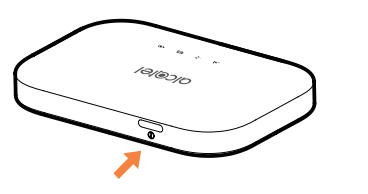

### **APPLICAZIONE LINK**

- 1. Assicurarsi che il dispositivo sia collegato a Internet.
- 2. Eseguire la scansione del codice QR.
- 3. Scaricare l'applicazione LINK dall'App Store o da Google Play Store.
- 4. Fare clic sull'icona dell'app LINK per accedere alla pagina di gestione.

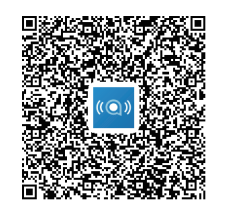

Nota: la password dell'applicazione LINK è uguale a quella del sito Web. La password predefinita è: admin

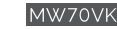

**Posta in arrivo: lettura dei messaggi di testo**

Quando l'icona a forma di bustina si illumina, significa che è arrivato un messaggio.

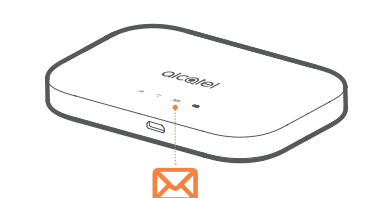

4. È stato effettuato l'accesso alla homepage di LINKZONE. Su questa pagina, è possibile fare clic sull'icona del messaggio per leggere tutti gli SMS. È inoltre possibile modificare le impostazioni come la password o il nome del dispositivo.

1. Assicurarsi che almeno un dispositivo sia collegato al modem LINKZONE. Per ulteriori informazioni, vedere la sezione "Collegamento a Internet".

2. Nel browser Internet, digitare **192.168.1.1**. Suggerimento: è utile inserire questo indirizzo nei segnalibri per accedervi più facilmente la volta successiva.

3. Inserire nome utente e password, quelli predefiniti sono davvero molto semplici, è possibile modificarli in un secondo momento se lo si desidera. Nome utente: admin

Password: admin

# Guida rapida all'uso

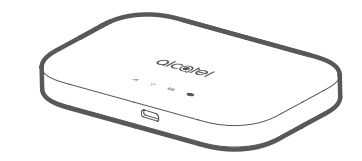

#### CJB1M20ALAFA